# 01-调用接口下拉示例

## 页面上使用项目编码

### 1, 在issue菜单管理中, 增加自定义字段"项目编码"

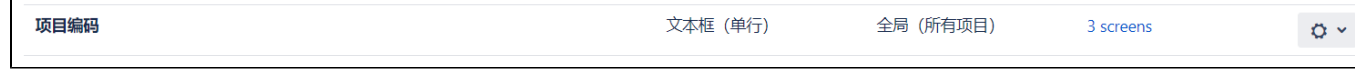

#### 2,在scriptrunner中增加 REST Endpoints

点击插件管理,进入scriptrunner管理菜单,点击REST Endpoints 点击 Create REST Endpoint

```
@WithPlugin("com.hktx.jzjr.project-code") //外部接口秘钥
import com.onresolve.scriptrunner.runner.customisers.WithPlugin
import com.onresolve.scriptrunner.runner.rest.common.CustomEndpointDelegate
import groovy. json. JsonBuilder
import groovy. json. JsonOutput
import groovy. transform. BaseScript
import groovyx.net.http.ContentType
import groovyx.net.http.HTTPBuilder
import groovyx.net.http.Method
import javax.ws.rs.core.MultivaluedMap
import javax.ws.rs.core. Response
import com.hktx.jzjr.projectcode.services.ServiceScript
import com. atlassian. jira.component. ComponentAccessor
import com. hktx. jzjr.projectcode. beans. ProjectCodeBean
@BaseScript CustomEndpointDelegate delegate
getProjectCodeQuery(httpMethod: "GET") { MultivaluedMap queryParams ->
def serviceScript = ComponentAccessor.getOSGiComponentInstanceOfType(ServiceScript)
def query = queryParams.getFirst("query") as String
def rt = []if (query) {
def repos = serviceScript.queryProjectCodeByCode(query) //调用外部接口
log.info(repos.code)
rt = [items : repos.collect { ProjectCodeBean repo ->
def repoCode = repo.code
```

```
def repoName = repo. name
\Gammavalue: repoCode,
html : repoName.replaceAll(/(?i)$query/) { "<br/>b>${it}</b>" }
+ "<span style=\"float: right\">${repoCode} </span>",
label: repoName,
icon : repoCode
]
}
]
}
return Response.ok(new JsonBuilder(rt).toString()).build()
}
```
## 3,在scriptrunner中增加Behaviour

并配置相应的项目关联

```
getFieldByName("项目编码").convertToMultiSelect([ //多选
ajaxOptions: [
url : getBaseUrl() + "/rest/scriptrunner/latest/custom/getProjectCodeQuery",
query: true, // keep going back to the sever for each keystroke
minQueryLength: 2,
keyInputPeriod: 100,
formatResponse: "general",
\mathbf{1}])
getFieldByName("项目编码").convertToSingleSelect([ //单选
     ajaxOptions: [
         url : getBaseUrl() + "/rest/scriptrunner/latest/custom
/getProjectCodeQuery", 
         query: true, // keep going back to the sever for each keystroke
         minQueryLength: 1, 
         keyInputPeriod: 100, 
        formatResponse: "general", 
     ],
    css : "max-width: 500px; width: 500px",
])
```
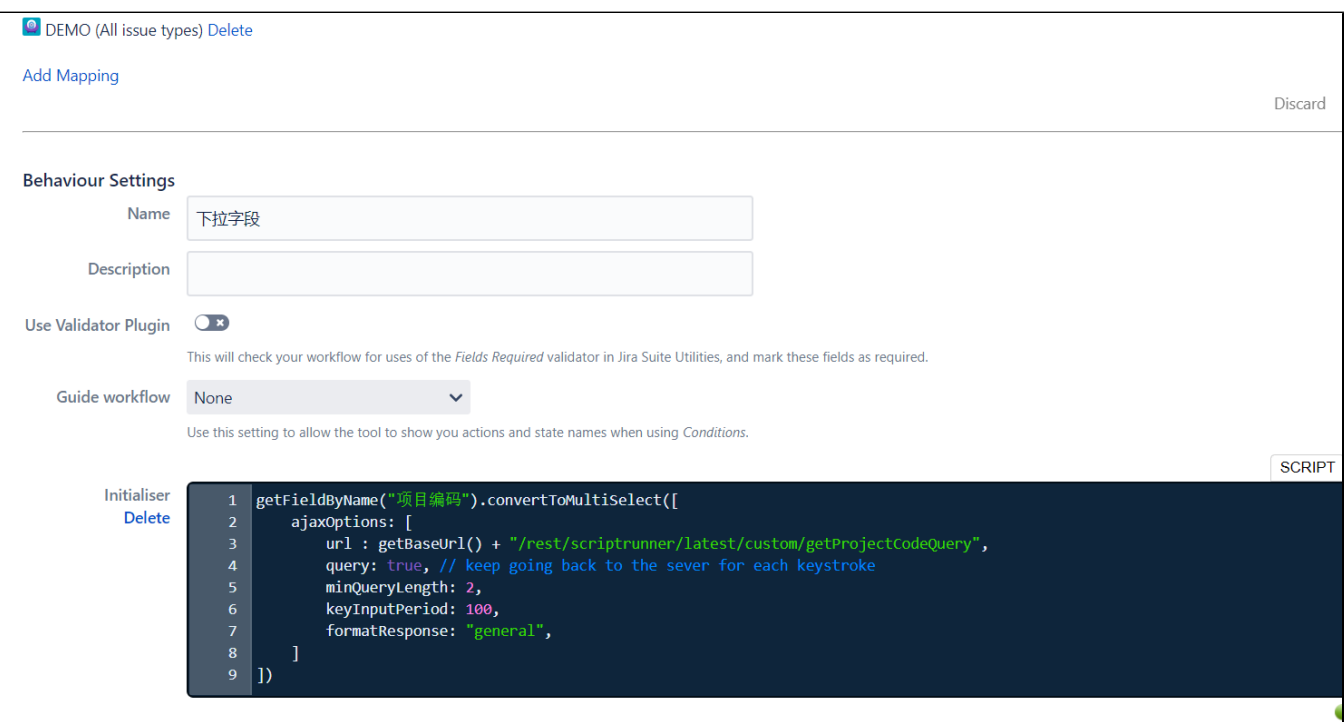

## 4,在页面应用效果

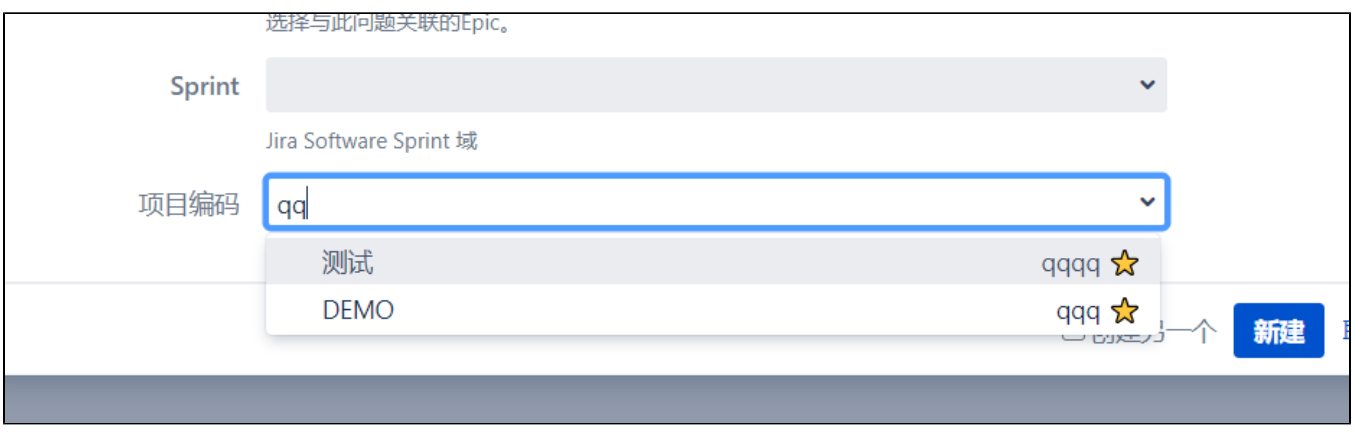